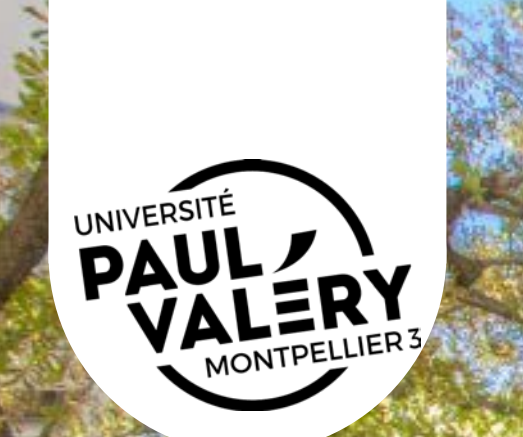

#### *HOW TO FIND A COURSE?*

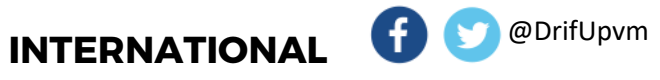

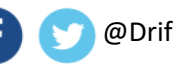

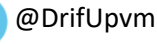

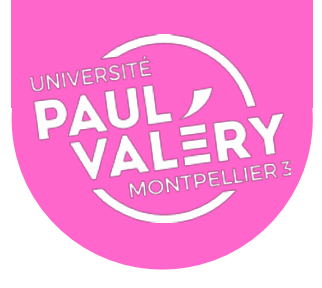

#### UPVM FACULTIES AND DEPARTMENTS

UFR: "*Unité de Formation et de Recherche*" or "*Composante*" (or Faculty) is a subdivision of the university that groups together different departments in the same field (for example, the UFR 1 includes the departments of Cinema, Theater, Fine arts, Literature, Humanities, Music, Philosophy). Our university includes 6 UFRs and 1 institute (ITIC).

Most departments have the same website structure. Following this document will help you navigate through the UPVM website to find info on our 6 UFRs and Institute (ITIC).

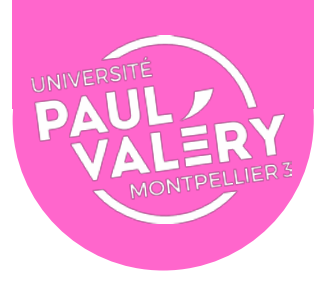

#### Here are the faculties and their departments

- •**ITIC –** Information and Communication (Info-Com), Information and Documentation (Info-Doc), Language Science
- •**UFR 1 –** Cinema, Theater, Fine arts, Literature, Humanities, Music, Philosophy
- •**UFR 2 –** Languages, Foreign and Regional Cultures (LLCER and L.E.A)
- •**UFR 3 –** Archeology, Art History, Geography, History, Biology, Environmental science
- •**UFR 4**  Economic, political, social and management sciences
- •**UFR 5**  Anthropology, Ethnology, Psychology, Sociology
- •**UFR 6** *-* Education, Computer Sciences, Mathematics, Sport

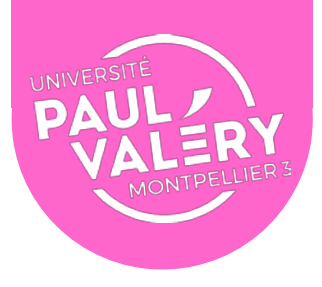

Here are pointers to help you find what you need

*Fascicule*: usually, *fascicules* contain course description, course composition and timetables

*Emploi du temps*: timetables

*Descriptif*: course description

*Maquette*: overview of each semester (code, title, time volume, composition and number of ECTS of a course)

*Plaquette*: could also contain the course description

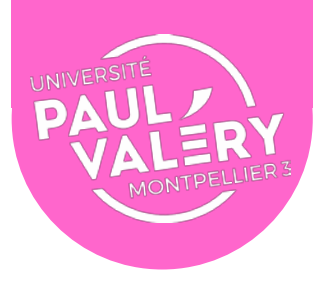

#### UPVM FACULTIES AND DEPARTMENTS

The first step is to go to the website of the Faculty that you are interested in.

Move your mouse over « *Instituts & UFR* » and select a Faculty.

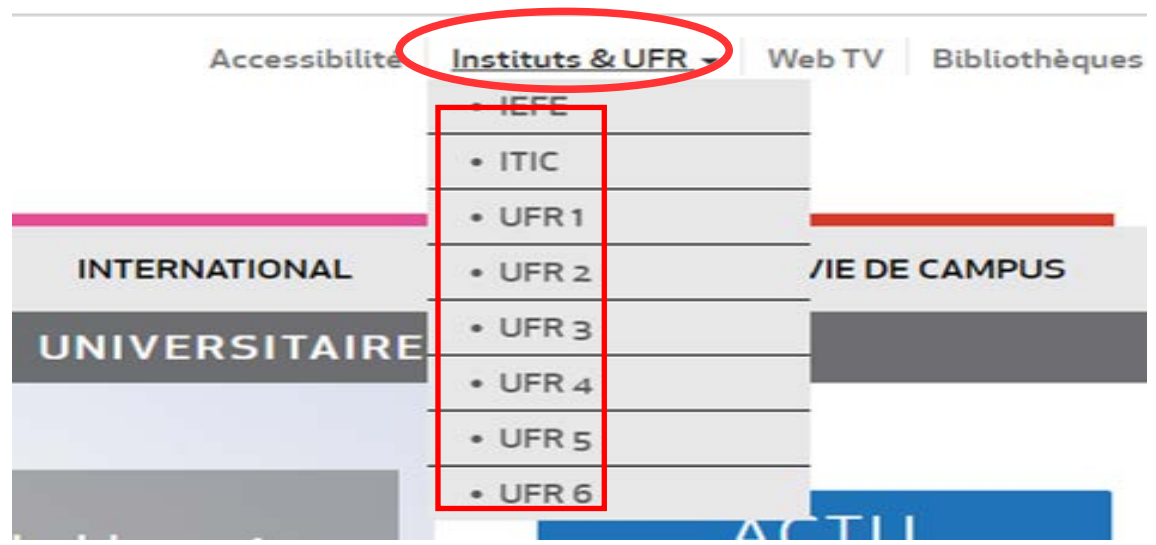

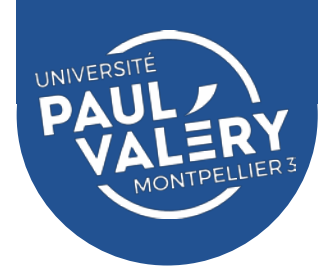

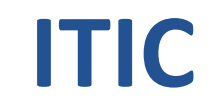

Move your mouse over "*Formation*"

- $\rightarrow$  click on the degree level you are interested in
- $\rightarrow$  select a department

You can download everything from there.

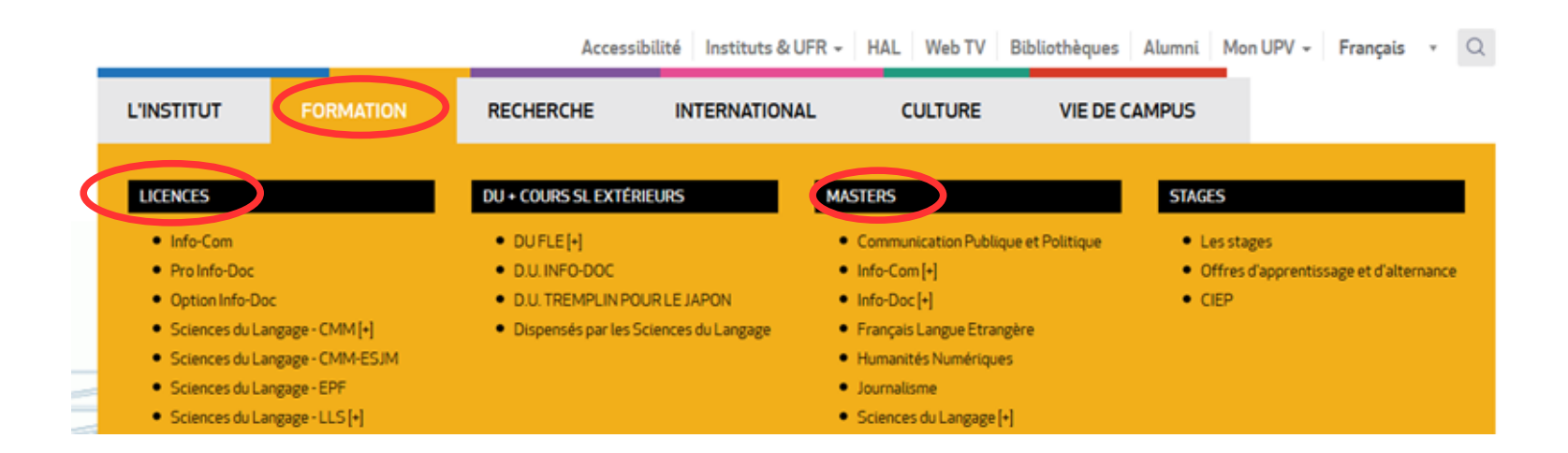

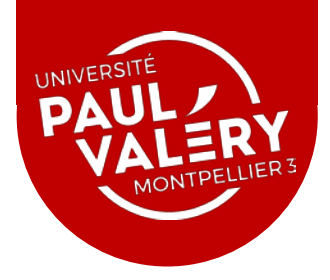

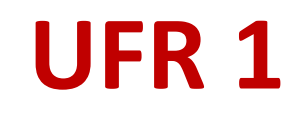

Move your mouse over "*Formation*"

- $\rightarrow$  click on the degree level you are interested in
- $\rightarrow$  select a department

You can download the *fascicules* and *emplois du temps* from there (sometimes, you have to click on "*Informations*…").

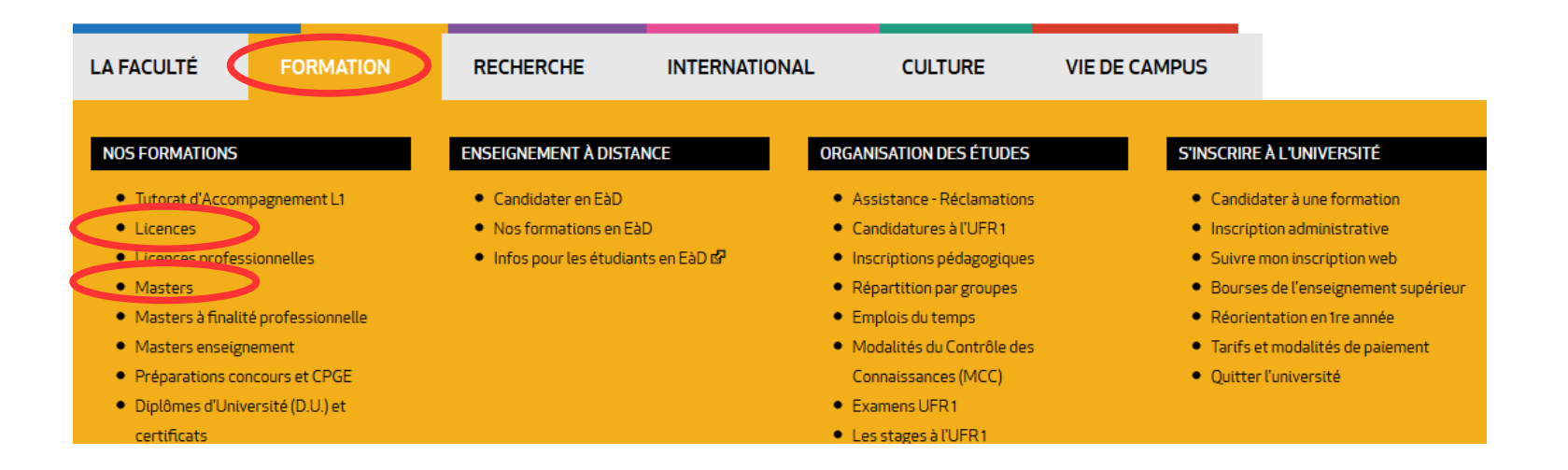

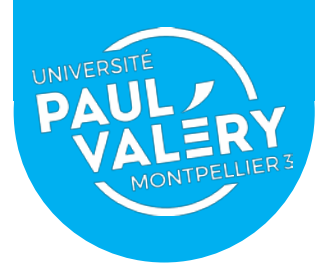

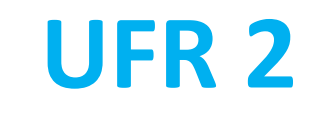

**L.E.A** (*Langue Étrangère Appliquée*) is a department that offers a training that combines the study of two foreign languages with courses in economic and social sciences, law, management or language and communication sciences.

Move your mouse over "*Formation*"

 $\rightarrow$  click on the degree level you are interested in

→ click on "*Les langues*"

You can download the *maquette*, *fascicules* and *emplois du temps* from there.

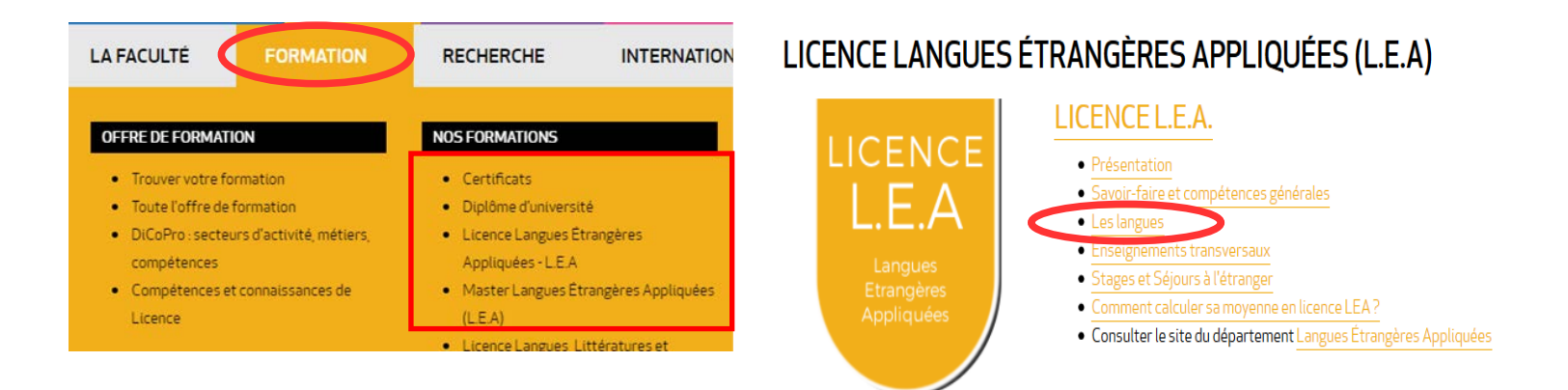

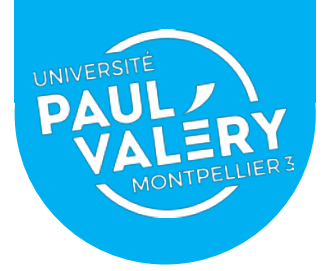

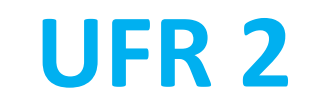

**LLCER** (*Littératures et Civilisation Étrangères et Régionales*) is a department that offers a training that specializes in the study of a modern language.

Move your mouse over "*Formation*"

 $\rightarrow$  click on the degree level you are interested in

→ select a department (for example: "*Allemand*")

You can download the *maquette*, *fascicules* and *emplois du temps* from there.

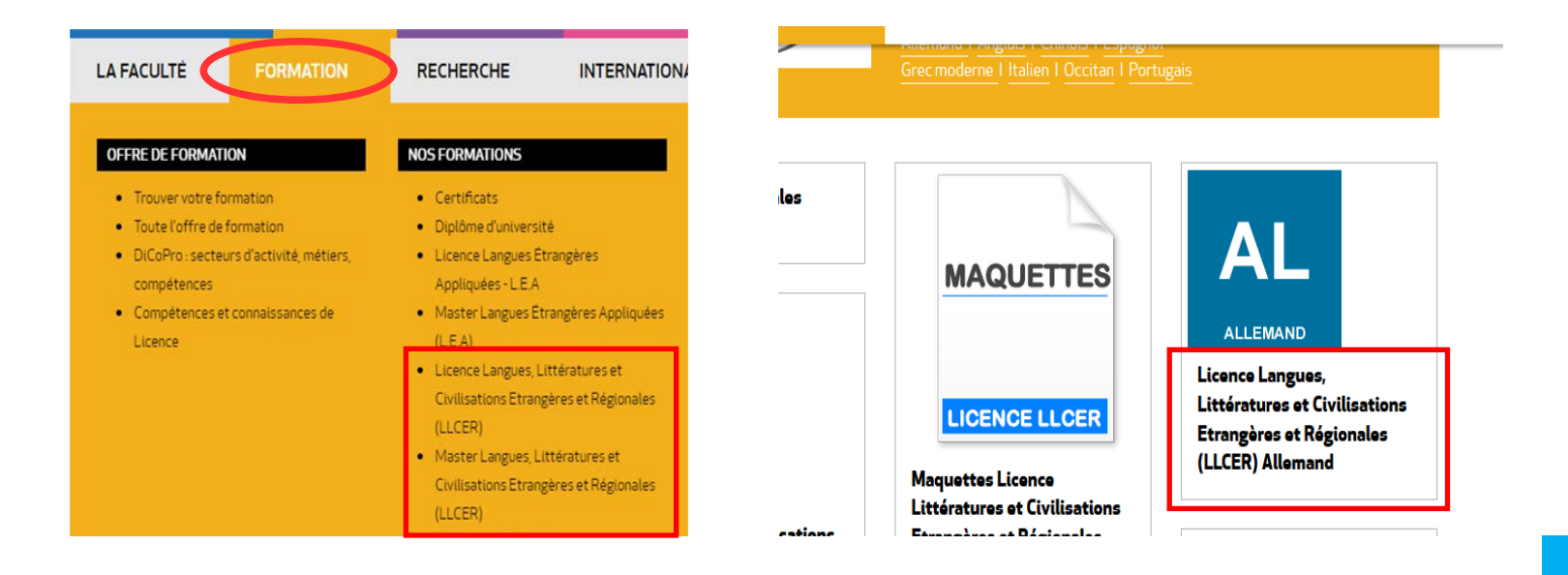

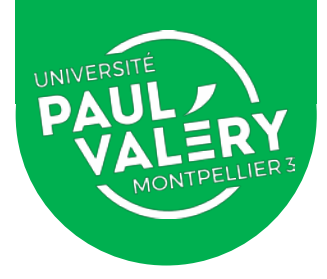

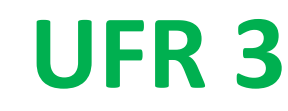

Move your mouse over "*Formation*"

- $\rightarrow$  select the department you are interested in
- $\rightarrow$  click on the degree level

You can download the *fascicules* and *emplois du temps* from there.

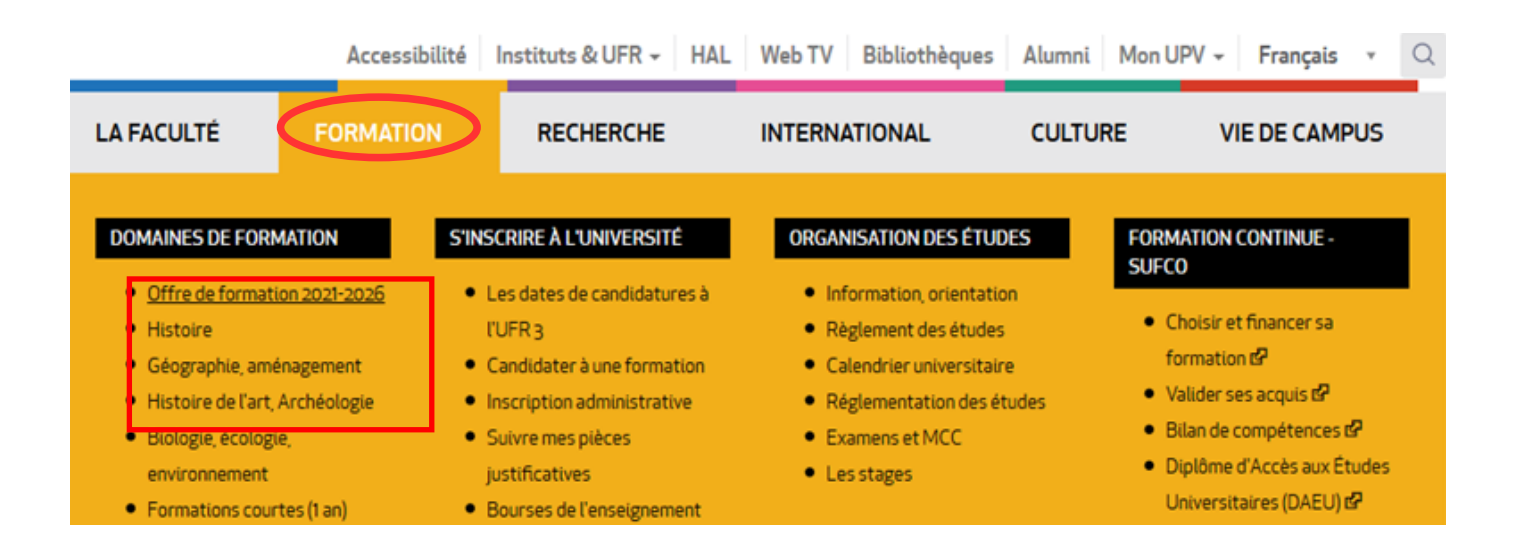

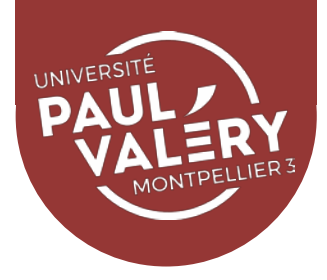

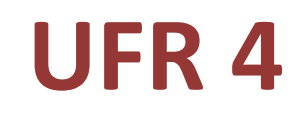

Move your mouse over "*Formation*"

- $\rightarrow$  click on the degree level you are interested in
- $\rightarrow$  select a department

You can download the *fascicules* and *emplois du temps* from there.

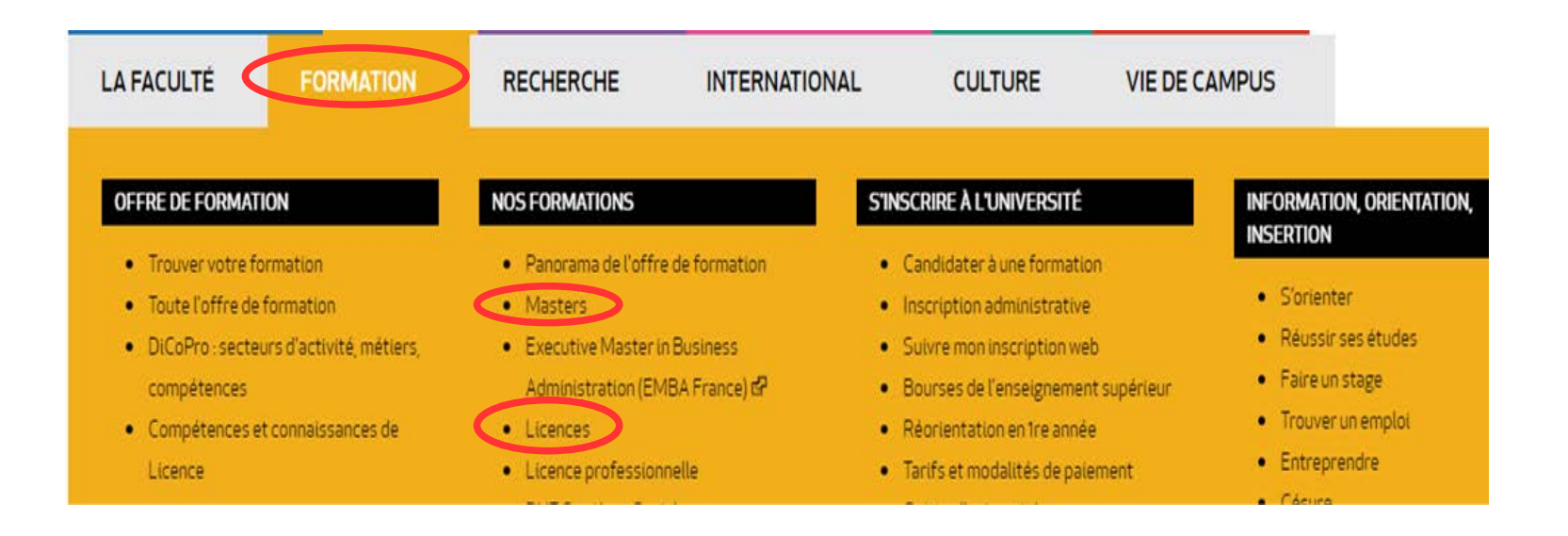

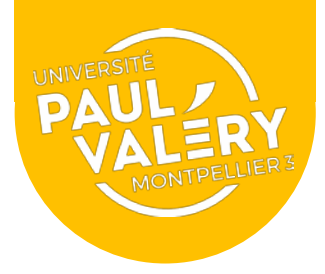

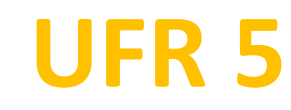

Move your mouse over "*La faculté*"

- $\rightarrow$  click on the department you are interested in
- → select a degree level

You can download the *fascicules* and *emplois du temps* from there.

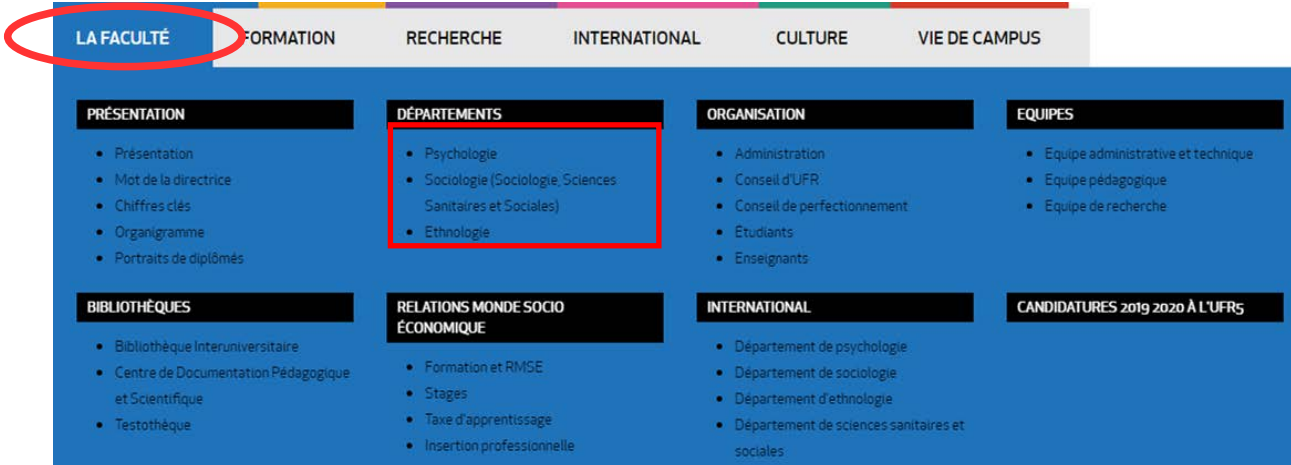

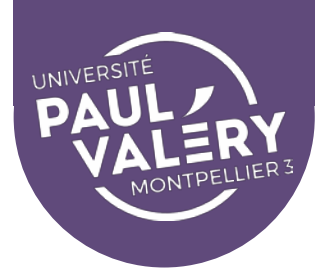

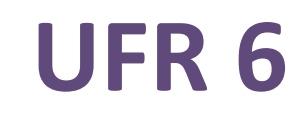

Move your mouse over "*Formation*"

 $\rightarrow$  select the degree you are interested in

You can download the *fascicules* from there.

 $\rightarrow$  click on the degree level

You can download the *emplois du temps* from there.

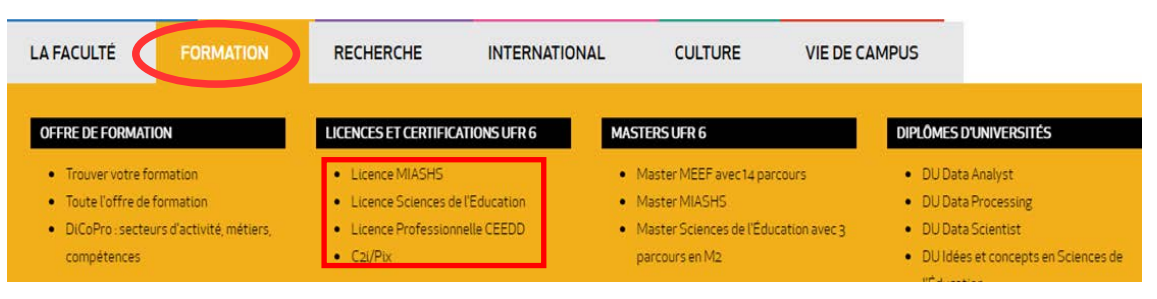

#### **L1 SCIENCES DE L'ÉDUCATION Licences et certifications UFR 6** • Licence MIASHS **• Licence Sciences de l'Education Emplois du temps** • L1 Sciences de l'éducation L2 Sciences de l'éducation • L3 Sciences de l'éducation • Semestre1 L3 Science de l'éducation : Semestre 2: cet emploi du temps est susceptible de modifications Ens à distance · Compétences en licence **Inscriptions** Sciences de l'Éducation · Licence Professionnelle CEEDD · Liste des ECUE nécessitant une inscription via MGROUP : en savoir plus.  $\bullet$  C<sub>2i</sub>/Pix

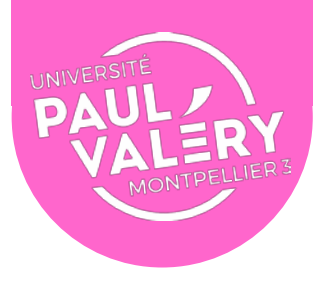

# **How to understand the French Course and Degree Structure?**

- The *Licence* (equivalent Bachelor's Degree) consists of 6 semesters of 30 ECTS for a total of 180 ECTS.
- The Master's degree consists of 4 semesters of 30 ECTS for a total of 120 ECTS.
- A French university semester is composed of blocks of courses called UEs (*Unités d'Enseignement*).
- These blocks are, most of the time, divided into ECUEs (*Éléments Constitutifs d'une Unité d'enseignement*).
- These ECUEs, on the other hand, may consist of several parts (*CM, TD, TP*). If a course is composed of several parts, then all these teachings **must** be taken. It is not possible to take only a part of it. It is the grade obtained as a whole that will be transferred to your home university.

It is therefore crucial to identify the right code for the right course.

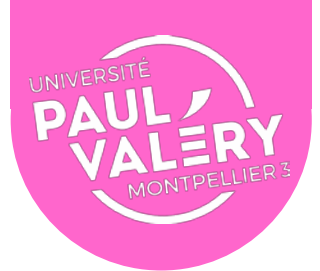

## **How to Read a Course Code?**

The code for a *Licence* course taught during the 1<sup>st</sup> semester of the 1<sup>st</sup> year will begin with U1 or UE (and be followed by other numbers that reflect the particular branch of the discipline and by letters that reflect the Departments)

The code for a *Licence* course taught during the 2<sup>nd</sup> semester of the 3<sup>rd</sup> year will begin with U6 or E6.

For instance:

**E41PS5** will be a course given in the Dept of Psychology (PS) during the 2nd semester of the 2nd year (4).

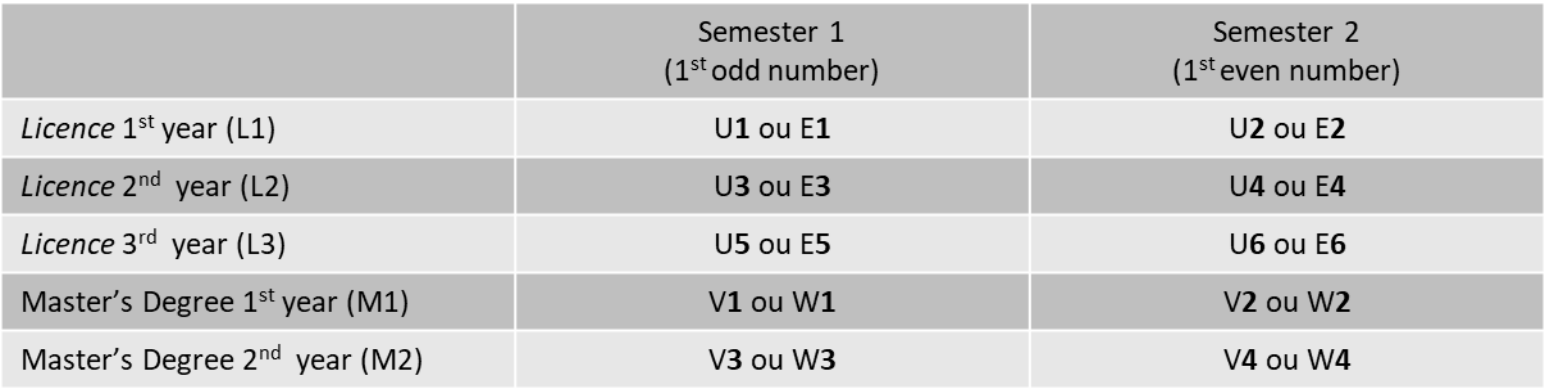